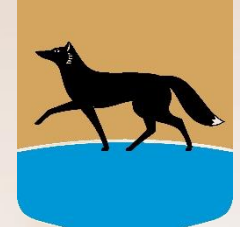

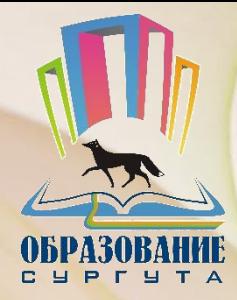

# ПАМЯТКА ПО УСТАНОВКЕ МОБИЛЬНОГО ПРИЛОЖЕНИЯ С ФУНКЦИЕЙ «РОДИТЕЛЬСКИЙ КОНТРОЛЬ»

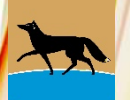

## **МОБИЛЬНОЕ ПРИЛОЖЕНИЕ С ФУНКЦИЕЙ «РОДИТЕЛЬСКИЙ КОНТРОЛЬ»**

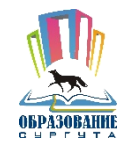

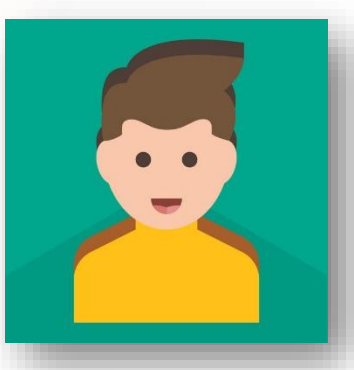

Для безопасного использования ребенком мобильного устройства необходимо использовать мобильное приложение с функцией «Родительский контроль». С помощью данного приложения ребенок будет открывать только подходящие по возрасту сайты и приложения.

#### **Дети видят только безопасные сайты**

Площадки с азартными играми, порнографические сайты и другие нежелательные ресурсы автоматически блокируются

Дети могут свободно исследовать онлайн-мир без опасения открыть сайт с неприемлемым содержанием

Выбор режима мониторинга и получение отчетов о посещаемых детьми сайтов

#### *Приложение выполняет:*

- Контроль интернет-сайтов.
- Контроль приложений и времени.
- Игровой формат и простые настройки.
- Определение местоположения.
- Сообщение ребенку.

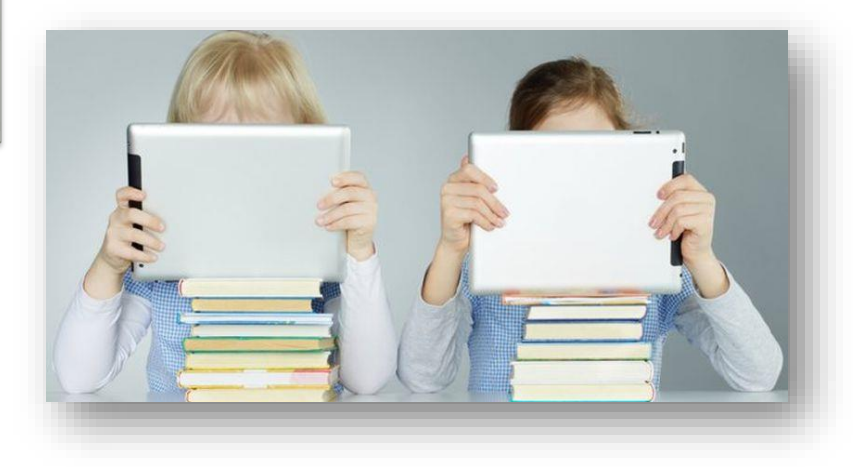

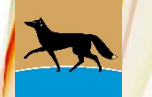

## **Вы знаете, какие приложения открывают дети и сколько времени тратят на игры**

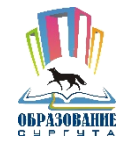

- Помогайте детям выбрать «хорошие» приложения и грамотно распределять время между учебой и играми.
- Неприемлемые приложения автоматически блокируются в соответствии с возрастными категориями Google Play, App Store или Microsoft Store.
- Устанавливайте максимальную продолжительность «игрового» времени вечером и по выходным, а в учебные и ночные часы разрешайте запуск только необходимых приложений.

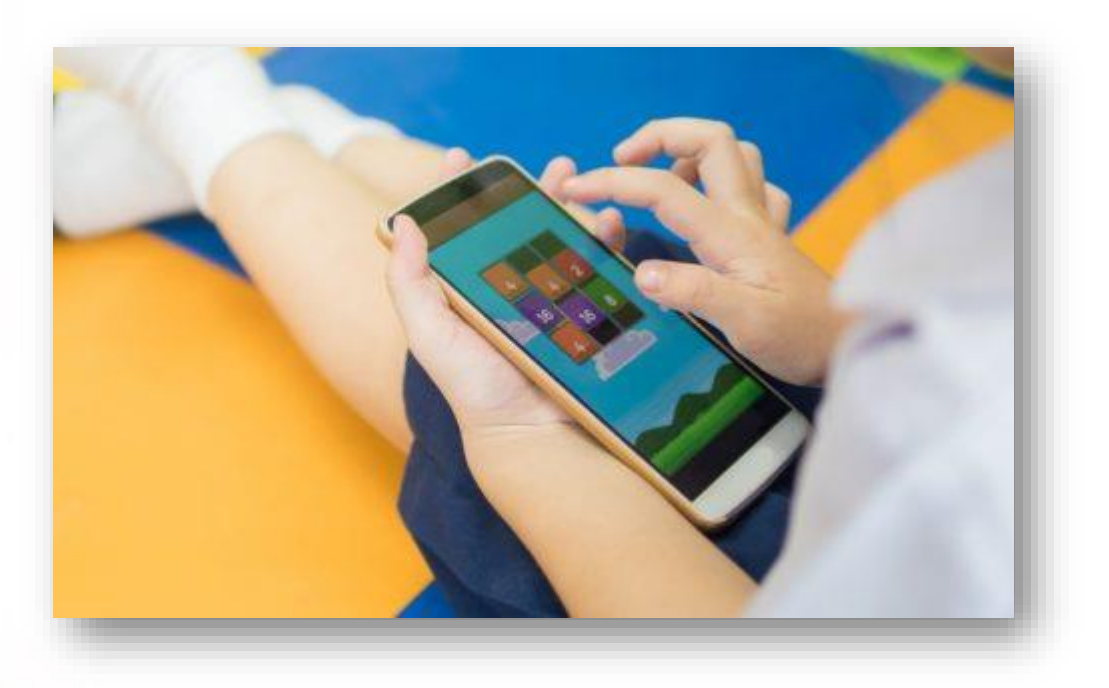

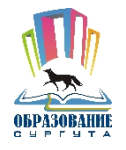

## **Дети получают подсказки в игровой форме**

- o Дети получают понятные тактичные подсказки, объясняющие в игровой форме, что происходит и почему.
- o Ребенок может в любой момент проверить, сколько времени осталось на игры и какую активность родители видят на его устройстве.
- o Дети всегда могут запросить у вас разрешение на доступ к приложению или сайту прямо из окна блокировки на устройстве.

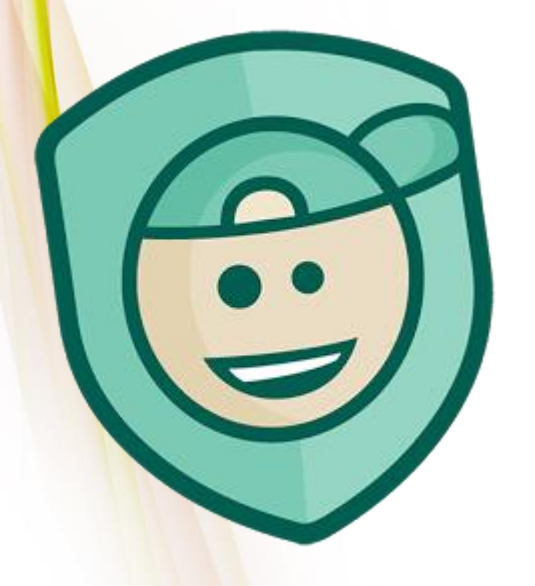

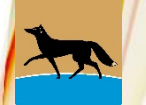

#### **Вы спокойны, потому что дети всегда в поле зрения**

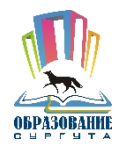

- o Вы всегда знаете, где находится ваш ребенок.
- o Вы можете отслеживать местоположение ребенка в онлайн-режиме со своего мобильного устройства или компьютера.
- o Ваше важное сообщение дети никогда не пропустят, потому что оно будет автоматически выведено на экран «детского» планшета или смартфона.

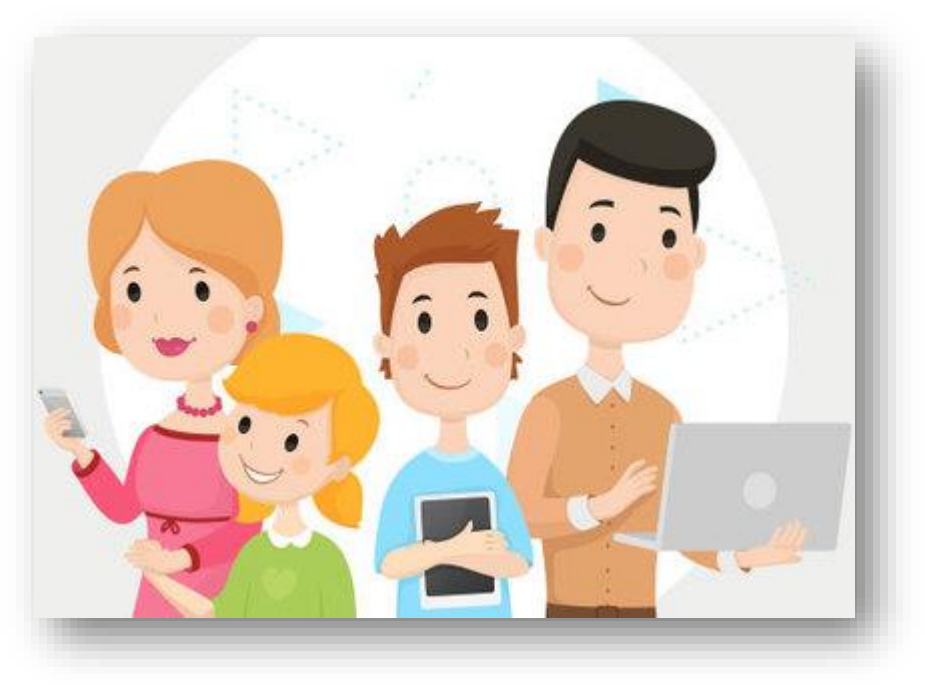

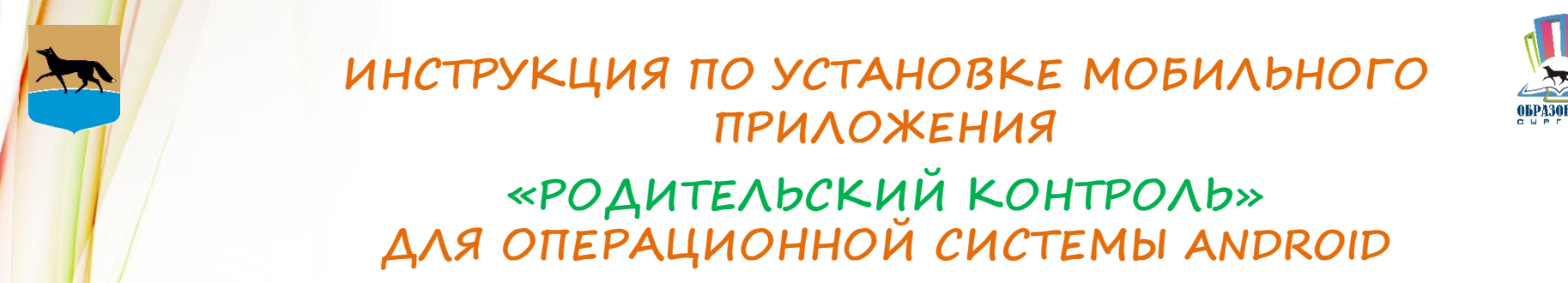

1. Открываем магазин приложений Play Market (Google Play)

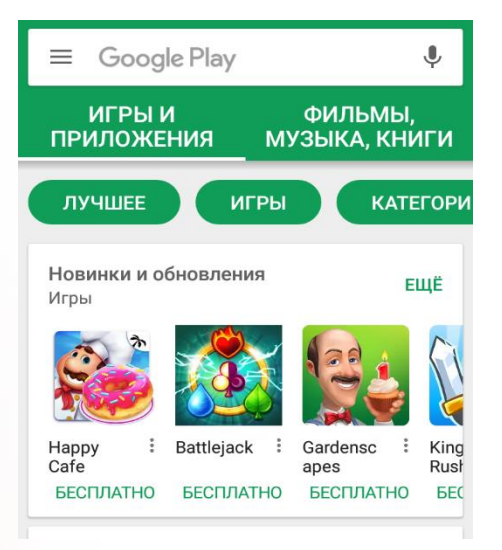

#### 2. В строке поиска вводим «Родительский контроль»

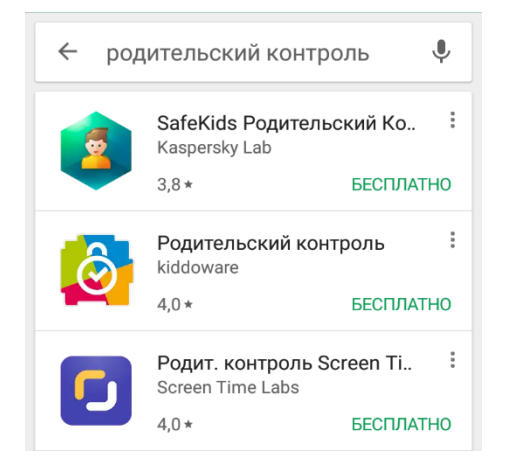

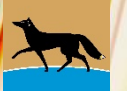

3. Изучаем рейтинг, отзывы и выбираем приложение

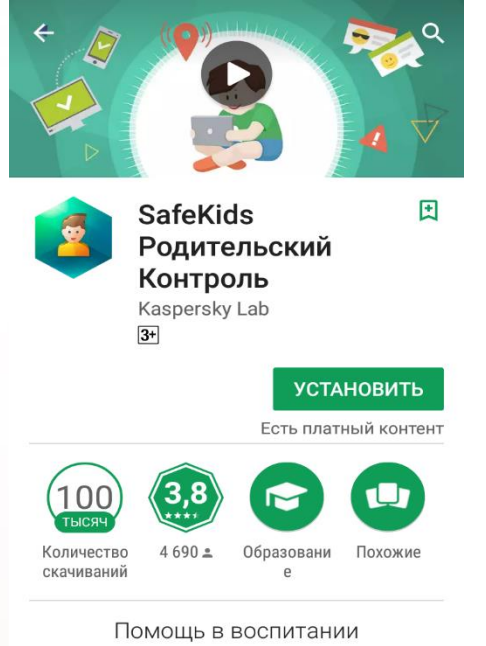

современного ребенка

ЧИТАТЬ ДАЛЬШЕ

4. Устанавливаем приложение, следуя инструкциям на экране мобильного устройства

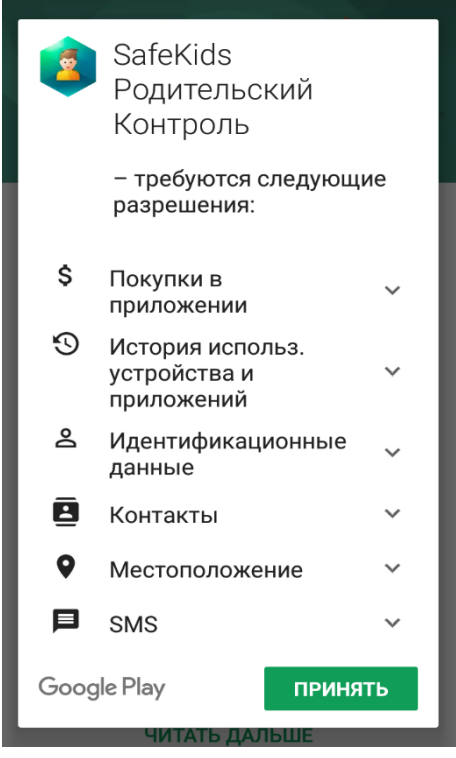

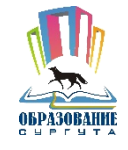